## アドバリーシステム製 Armadillo-810 向け有線 LAN 拡張ボード 「ATB-A810LAN」の使用方法について

## 1. カーネルパラメーターの設定

ATB-A810LAN に搭載される USB to Ethernet Controller のドライバである SMSC95XX Driver を 使用する場合、高負荷時に通信が停止する現象が発生する事がありますので、以下のカーネルパ ラメーターを設定したほうが安全です。

smsc95xx.turbo\_mode=N

カーネルパラメーターの設定は、Armadillo を保守モードで起動し、コンソールから以下のコマ ンドを実行してください。

hermit> setenv console=ttySC2, 115200 earlyprintk=sh-sci. 2, 115200 smsc95xx. turbo mode=N

## 2. LAN ドライバの有効化

対応のLANドライバはlinux-3.4-at6(Linuxカーネルイメージファイルlinux-a810-v1.05.bin.gz) 以降の Armadillo-810 用デフォルトカーネルコンフィギュレーションで有効化されています。 linux-3.4-at5 以前のカーネルを使用し開発を行う場合は、LAN ドライバを有効化するため、以 下のコンフィギュレーションを有効にし、Linux カーネルをビルドしてください。

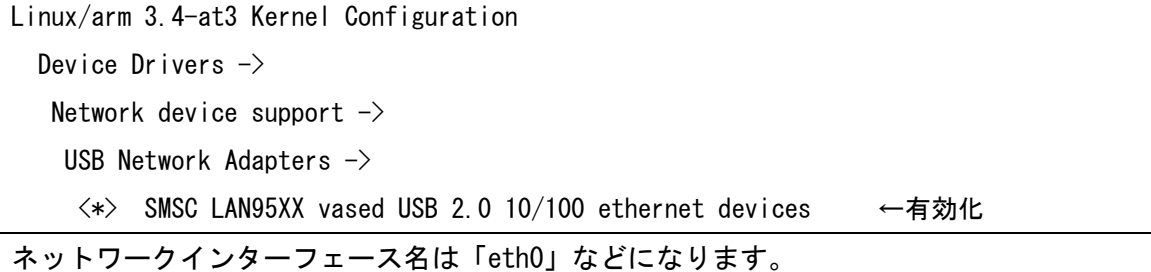

※本文書は 2014 年 2 月 4 日付けの情報です。